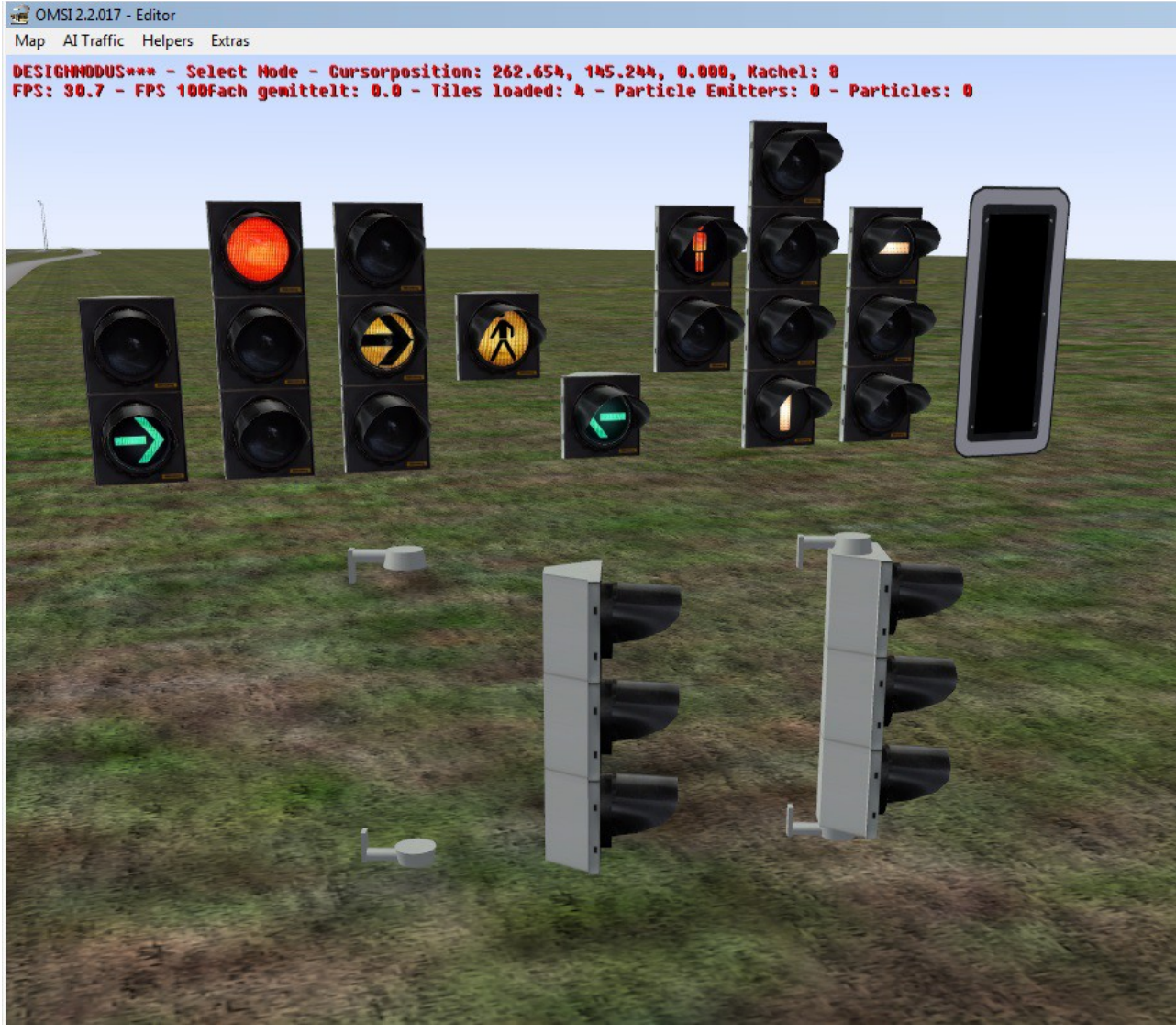

Ampelset kieselgrau LED

angelehnt an das Modell STVario von Stührenberg

Die mit Omsi gelieferten und die bereits hervorragend umgesetzten erhältlichen Modifikationen haben mir bislang in puncto vorbildgetreuem Anbringen nicht ausgereicht. Zudem habe ich das Betrachten des immer selben "Ampelherstellers" als langweilig empfunden.

Um also ein wenig frischen Wind in "die Welt der bunten Lichter" zu bringen, habe ich mich, nach monatelangem Einarbeiten in Blender, dazu entschlossen ein anderes Vorbild mit LED-Beleuchtung nachzubauen und die

Befestigungsmöglichkeiten nach meinen Bedürfnissen anzupassen. Enstanden ist das "Ampelset kieselgrau LED".

Das Vorbild wird u.a. von den Firmen Stührenberg und Swarco vertrieben und ist dort unter unterschiedlichen Produktnamen zu finden.

Die Maße für die Modelle wurden von den Vorbildanlagen mittels Zollstock

abgenommen und in Blender übertragen.

Die Texturen der Gehäuse entstammen einer Eigenproduktion, die Texturen für die Streuscheiben und Symbole wurden mir dankenswerterweise von André Jagiolka [\(www.ampelplanet.de\)](http://www.ampelplanet.de/) zur Verfügung gestellt.

# Montageanleitung, Schritt für Schritt

- 1. Befestigungselement (Halterung …-feldig) auswählen und in 2.85m Höhe an einen Mast befestigen
- 2. Passenden Ampelkörper (xxx ...-feldig) auswählen und per "attach to Object" an die Halterung befestigen.
- 3. Der Ampelkörper kann durch festlegen eines Winkels ("rot.") beliebig innerhalb der Halterung bewegt und somit optimal auf den Verkehr ausgerichtet werden.

Nach Belieben können alle 1-, 2- und 3-feldigen Signalgeber mit Kontrastblenden versehen werden ("Attach to Object")

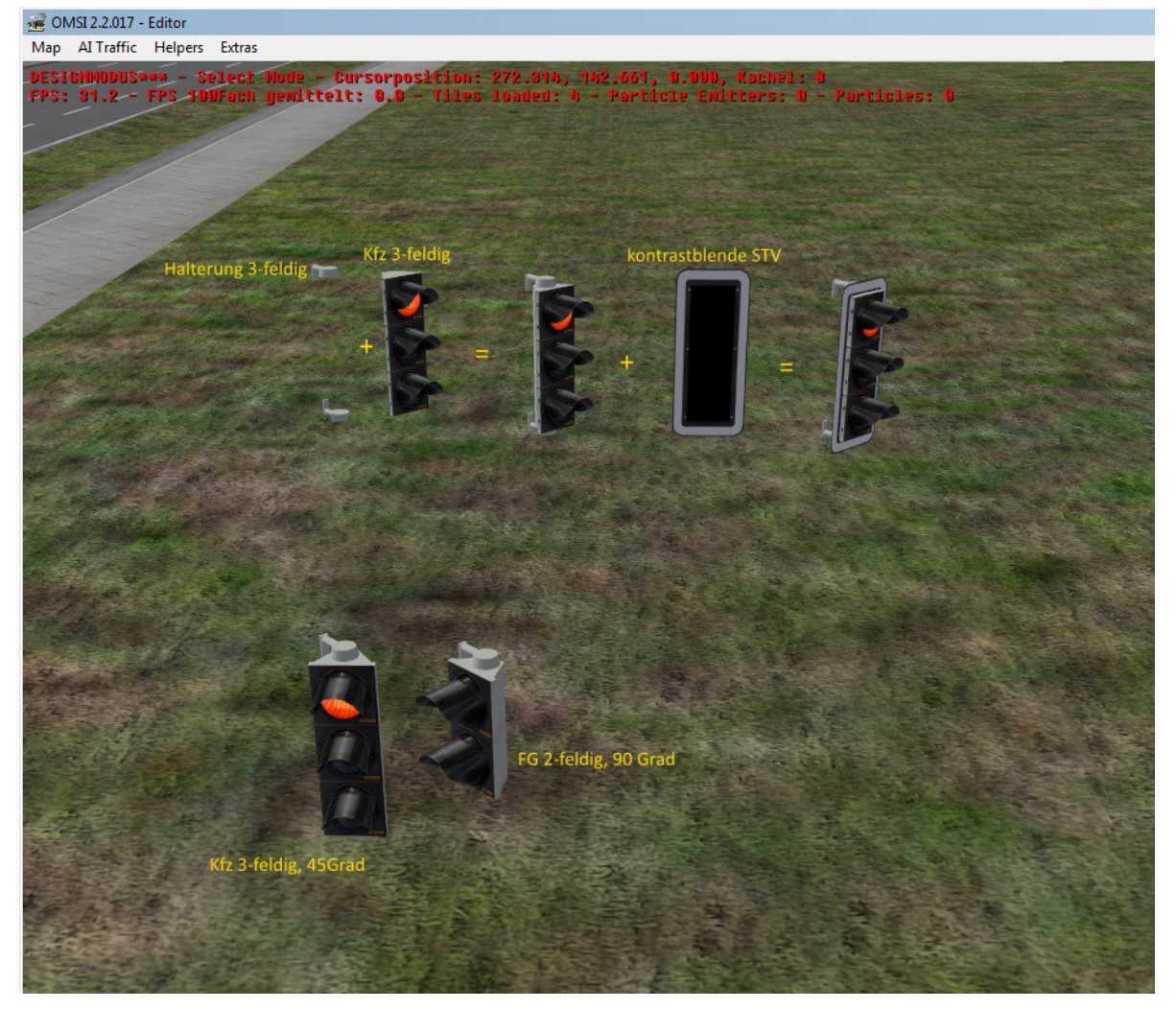

# Besonderheiten:

Die Halterung 1-feldig ist sowohl für den Warn- (Schutzblinker) als auch für den Räumpfeil ausgelegt.

Bei Verwendung mit Räumpfeil ist die Höhe auf 2.55m, Attachpoint 1, bei verwendung des Schutzblinkers auf 3.15m, Attachpoint 0, zu setzen.

Ein besonderer Dank geht an André Jagiolka, der maßgeblich für die Texturen der Streuscheiben und Symbole verantwortlich zeichnet und diese für die Verwendung freigegeben hat.

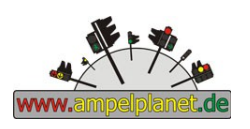

# Installation:

1.

Den Inhalt der zip-Datei in das Hauptverzeichnis von Omsi2 extrahieren.

### 2. WICHTIG!

Aus dem Ordner "Verkehrszeichen MC" den Ordner "Script" kopieren und in den Ordner "Helferlein\_Objekte" einfügen.

# Modifikationen / Verwendung:

Die Texturen der Streuscheiben (farbige "Gläser"), Symbole, Piktogramme, unterliegen dem Urheberrecht von André Jagiolka. Sie dürfen daher nicht verändert werden.

Die Ampelscripts unterliegen dem Urheberrecht von MR-Software und dürfen daher nicht verändert werden.

Modifikationen des Modells und der von mir stammenden Texturen sind ohne ausdrückliche (schriftliche) Genehmigung nicht erlaubt.

Die Objekte dürfe mit Freeware-Maps unter Hinweis auf den Autor mitgelefert werden, sofern die Ordnerstruktur beibehalten wird.

Die Verwendung auf kostenpflichtigen Karten ist untersagt.

Das erneute Hochladen auf andere Download-Portale ist untersagt.

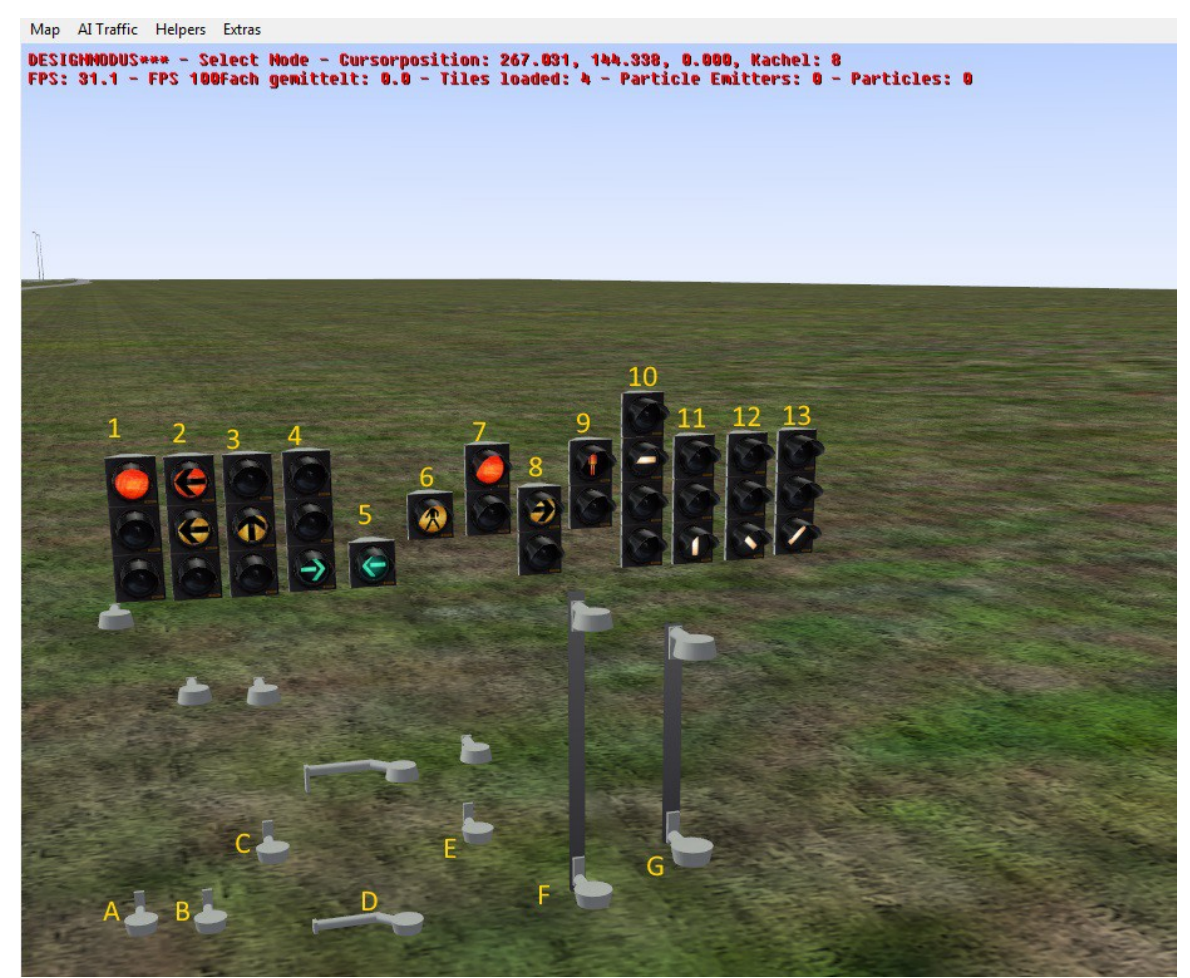

- 1-4: Ampel Kfz 3-feldig, links, gerade, rechts
- 5: Räumpfeil
- 6: Schutzblinker
- 7: Ampel Kfz 2-feldig (z.B. Bahnübergänge, "Schlafampel")
- 8: Ampel Kfz 2-feldig Abbieger (für Rechtsabbieger, ohne Rot)
- 9: Fußgängerampel
- 10-13: Ampeln für Busse (gerade mit "A", gerade, links, rechts)
- A: Halterung 4-feldig (für 10)
- B: Halterung 3-feldig (für 1-4 und 11-13)
- C: Halterung 2-feldig (für 7 und 9)
- D: Halterung 2-feldig Abbieger (für 8)
- E: Halterung 1-feldig (für 5 (Höhe 2.55m/Att.point 1) und 6 (Höhe 3.15m/Att.point 0))
- F: Bügel 3-feldig (für Auslegermasten; empfohlene Höhe 5.4m, "pitch" 2.5 Grad)
- G: Bügel 2-feldig (siehe F)

nicht abgebildet: Kontrastblenden für 3-, 2- und 1-feldige Ampeln